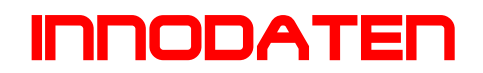

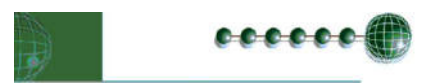

# Resource Data Management Bedienungsanleitung **PR0445LCD Raumthermostat (Temperatur und Feuchte)**

LCD Anzeige

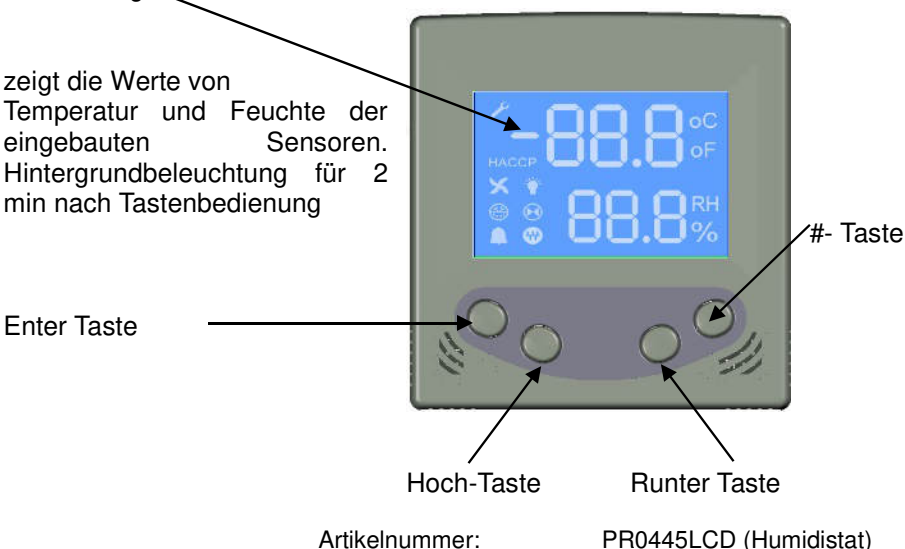

### **Anzeige:**

Die Anzeige Werte können über die "Display" Parameter verändert werden.

#### **Enter Taste:**

Zur Bestätigung der Wertveränderung

#### **Hoch Taste:**

Verändert den Sollwert um einen Schritt nach oben. Im Menü blättert man damit nach oben zum nächsten Menüpunkt.

#### **Runter Taste:**

Verändert den Sollwert um einen Schritt nach unten. Im Menü blättert man damit nach unten zum nächsten Menüpunkt.

## **#-Taste:**

Überregelfunktion. Diese Taste kann für eine Betriebszeitverlängerung um 6 Stunden sorgen. Sie schaltet das Timer ICON aus, falls dieses an sein sollte, oder lässt sie aus für die zusätzlichen Stunden.

## **Es stehen 8 ICONs zur freien Verfügung**

- 1. Netzwerk ICON:
- 2. Wartungs (Schraubenschlüssel) ICON:
- 3. Alarm (Glocke) ICON:
- 4. Ventilator
- 5. Ventil
- 6. HACCP
- 7. Beleuchtung
- 8. Abtauung

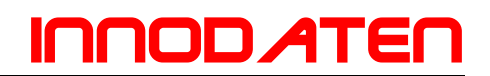

Einstellung der 445LCD Anzeige im Rahmen eines TDB Programms:

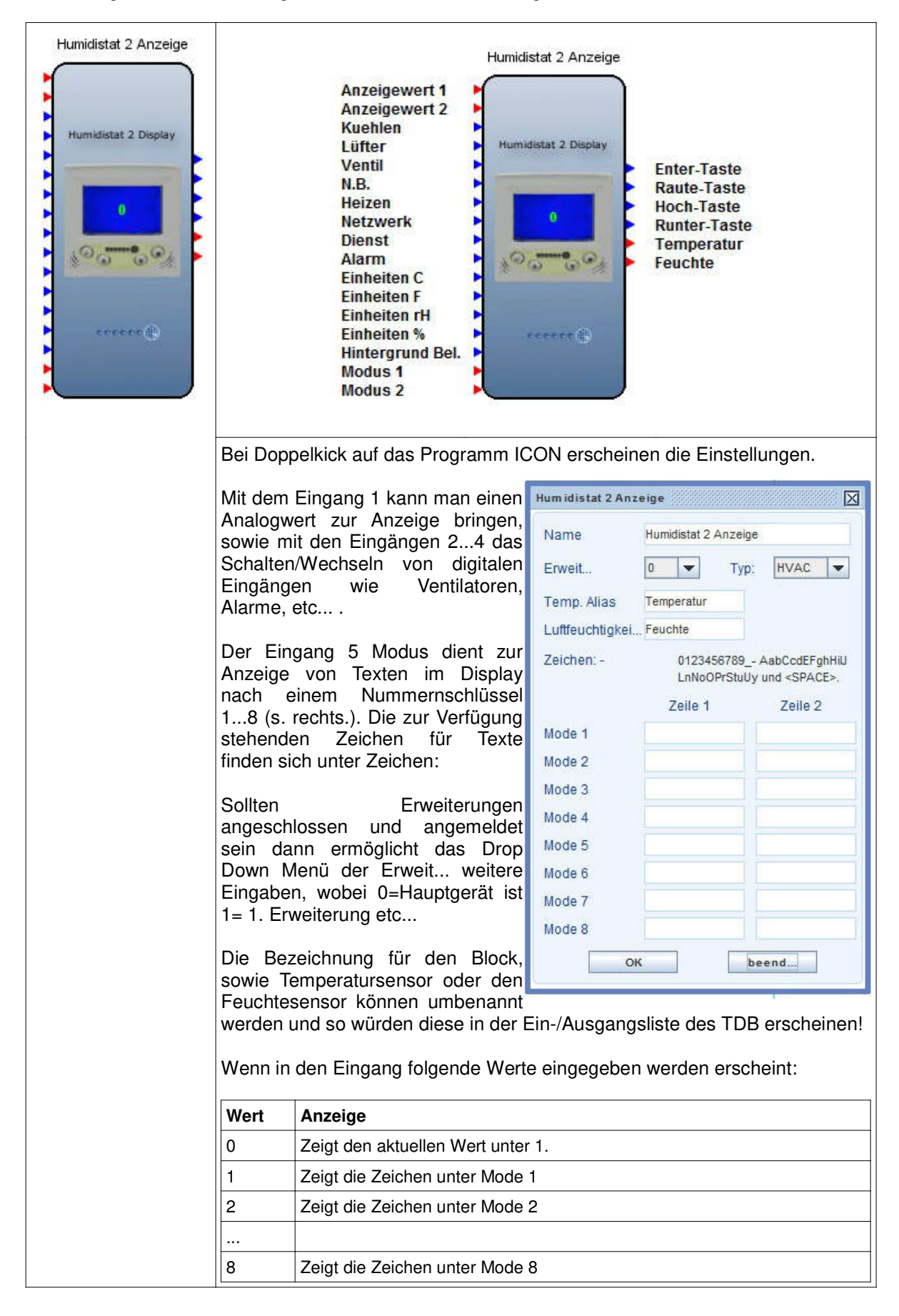

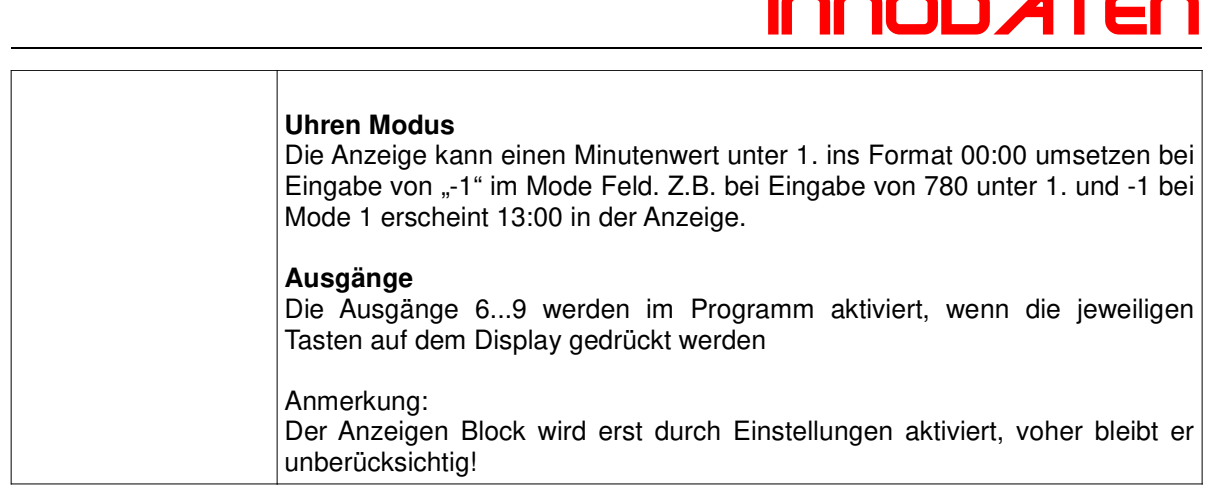